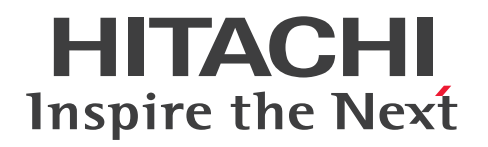

# JP1 Cloud Service ジョブ管理・システム管理 導入 ガイド

JCSM02-0210-01

# <span id="page-1-0"></span>前書き

#### ■ 対象サービス

#### < V02-00 以降>

#### ●ジョブ管理 - スタンダード

SD-527318103 JP1 Cloud Service/Job Management - Standard 02-00 以降

#### ●ジョブ管理 - スタンダード リソース拡張オプション Level 1

SD-527318113 JP1 Cloud Service/Job Management - Standard Resource Expansion Option Level 1 02-00 以降

#### ●ジョブ管理 - スタンダード リソース拡張オプション Level 2

SD-527318123 JP1 Cloud Service/Job Management - Standard Resource Expansion Option Level 2 02-00 以降

#### ●ジョブ管理 - スタンダード リソース拡張オプション Level 3

SD-527318133 JP1 Cloud Service/Job Management - Standard Resource Expansion Option Level 3 02-00 以降

#### ●ジョブ管理 - スタンダード ERP 連携オプション

SD-527318143 JP1 Cloud Service/Job Management - Standard ERP Integration Option 02-00 以降

#### ●ジョブ管理 - スタンダード ディザスタリカバリオプション

SD-527318153 JP1 Cloud Service/Job Management - Standard Disaster Recovery Option 02-00 以降

#### ●ジョブ管理 - エンタープライズ

SD-527318163 JP1 Cloud Service/Job Management - Enterprise 02-00 以降

#### **●ジョブ管理 - エンタープライズ リソース拡張オプション Level 1**

SD-527318173 JP1 Cloud Service/Job Management - Enterprise Resource Expansion Option Level 1 02-00 以降

#### ●ジョブ管理 - エンタープライズ リソース拡張オプション Level 2

SD-527318183 JP1 Cloud Service/Job Management - Enterprise Resource Expansion Option Level 2 02-00 以降

#### ●ジョブ管理 - エンタープライズ リソース拡張オプション Level 3

SD-527318193 JP1 Cloud Service/Job Management - Enterprise Resource Expansion Option Level 3 02-00 以降

#### ●ジョブ管理 - エンタープライズ ERP 連携オプション

SD-5273181A3 JP1 Cloud Service/Job Management - Enterprise ERP Integration Option 02-00 以降

#### ●システム管理 - スタンダード 15 か月保存

SD-5273181L3 JP1 Cloud Service/System Management - Standard 15 Months Data Retention 02-00 以降

#### ●システム管理 - スタンダード 24 か月保存

SD-5273181M3 JP1 Cloud Service/System Management - Standard 24 Months Data Retention 02-00 以降

#### ●システム管理 - スタンダード 36 か月保存

SD-5273181N3 JP1 Cloud Service/System Management - Standard 36 Months Data Retention 02-00 以降

#### ●システム管理 - スタンダード追加ノード 15 か月保存

SD-5273181P3 JP1 Cloud Service/System Management - Standard Additional Node 15 Months Data Retention 02-00 以降

#### ●システム管理 - スタンダード追加ノード 24 か月保存

SD-5273181Q3 JP1 Cloud Service/System Management - Standard Additional Node 24 Months Data Retention 02-00 以降

#### ●システム管理 - スタンダード追加ノード 36 か月保存

SD-5273181R3 JP1 Cloud Service/System Management - Standard Additional Node 36 Months Data Retention 02-00 以降

#### ●システム管理 - エンタープライズ 15 か月保存

SD-5273181S3 JP1 Cloud Service/System Management - Enterprise 15 Months Data Retention 02-00 以降

#### ●システム管理 - エンタープライズ 24 か月保存

SD-5273181T3 JP1 Cloud Service/System Management - Enterprise 24 Months Data Retention 02-00 以降

#### ●システム管理 - エンタープライズ 36 か月保存

SD-5273181U3 JP1 Cloud Service/System Management - Enterprise 36 Months Data Retention 02-00 以降

#### ●システム管理 - エンタープライズ追加ノード 15 か月保存

SD-5273181V3 JP1 Cloud Service/System Management - Enterprise Additional Node 15 Months Data Retention 02-00 以降

#### ●システム管理 - エンタープライズ追加ノード 24 か月保存

SD-5273181W3 JP1 Cloud Service/System Management - Enterprise Additional Node 24 Months Data Retention 02-00 以降

#### ●システム管理 - エンタープライズ追加ノード 36 か月保存

SD-5273181X3 JP1 Cloud Service/System Management - Enterprise Additional Node 36 Months Data Retention 02-00 以降

#### < V01-12 以前>

#### ●プラットフォーム共通サービス - 初期構築

SD-P1F16-W16 JP1 Cloud Service/Platform Common Service - Initial Construction

#### ■ 輸出時の注意

本製品を輸出される場合には,外国為替及び外国貿易法の規制並びに米国輸出管理規則など外国の輸出関 連法規をご確認の上,必要な手続きをお取りください。

なお,不明な場合は,弊社担当営業にお問い合わせください。

#### ■ 商標類

HITACHI, JP1 は, 株式会社 日立製作所の商標または登録商標です。

Amazon Web Services, AWS, Powered by AWS ロゴ, アマゾン ウェブ サービスは, Amazon.com, Inc. またはその関連会社の商標です。

Azure は,マイクロソフト 企業グループの商標です。

Internet Explorer は、マイクロソフト企業グループの商標です。

Linux は、Linus Torvalds 氏の米国およびその他の国における登録商標です。

Microsoft は,マイクロソフト 企業グループの商標です。

Microsoft Edge は,マイクロソフト 企業グループの商標です。

Oracle(R), Java 及び MySQL は, Oracle, その子会社及び関連会社の米国及びその他の国における登 録商標です。

Windows は,マイクロソフト 企業グループの商標です。

Windows Server は,マイクロソフト 企業グループの商標です。

その他記載の会社名,製品名などは,それぞれの会社の商標もしくは登録商標です。

# ■ マイクロソフト製品のスクリーンショットの使用について

マイクロソフトの許可を得て使用しています。

### ■ マイクロソフト製品の表記について

このマニュアルでは,マイクロソフト製品の名称を次のように表記しています。

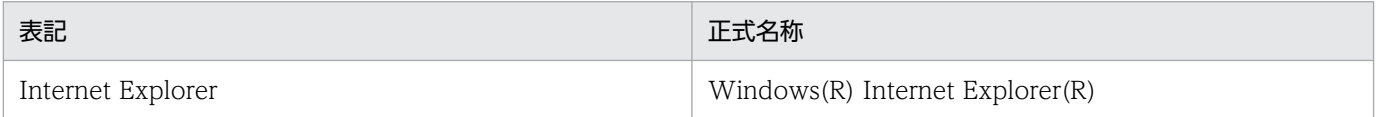

# ■ 発行

2024 年 3 月 JCSM02-0210-01

# ■ 著作権

All Rights Reserved. Copyright (C) 2023, 2024, Hitachi, Ltd.

# <span id="page-5-0"></span>変更内容

### 変更内容(JCSM02-0210-01) JP1 Cloud Service 02-10

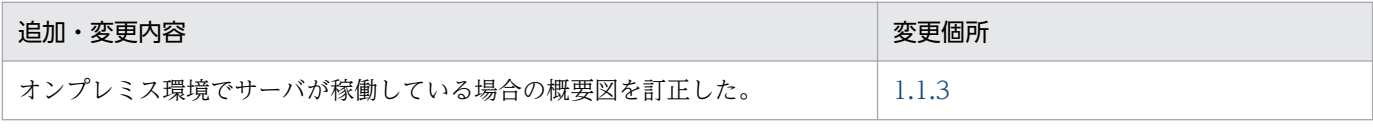

単なる誤字・脱字などはお断りなく訂正しました。

# <span id="page-6-0"></span>はじめに

このマニュアルは. IP1 Cloud Service のジョブ管理・システム管理を利用する際の初期構築の手順や操 作について説明したものです。事前にマニュアル「IP1 Cloud Service 基本ガイド」を参照し、サービス の概要を確認してください。

#### ■ 対象読者

JP1 Cloud Service のジョブ管理・システム管理の初期構築をする方を対象としています。

#### ■ マニュアルの構成

このマニュアルは、次に示す章と付録から構成されています。

第 1 章 ジョブ管理・システム管理の利用方法

JP1 Cloud Service のジョブ管理・システム管理を利用する際の初期構築の手順や操作につい て説明しています。

付録 A 各バージョンの変更内容

各バージョンの変更内容について説明しています。

付録 B このマニュアルの参考情報

このマニュアルを読むに当たっての参考情報について説明しています。

#### 付録 C 用語解説

このマニュアルで使用する用語について説明しています。

### ■ マニュアルの表記

このマニュアルでは、バージョンごとにマニュアルの表記が異なります。次に、バージョンごとに表記が 異なる点を示します。

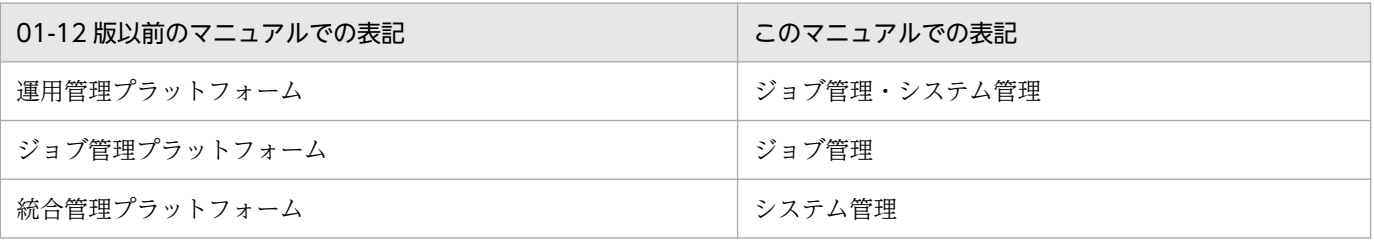

また,このマニュアルでは,製品の正式名称と異なる表記があります。次に,このマニュアルでの表記と 製品の正式名称が異なる点を次の表に示します。

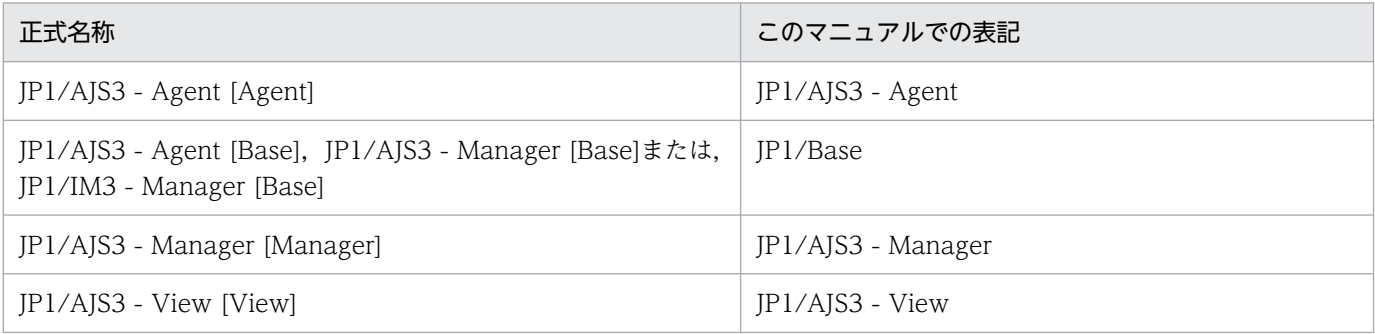

# 目次

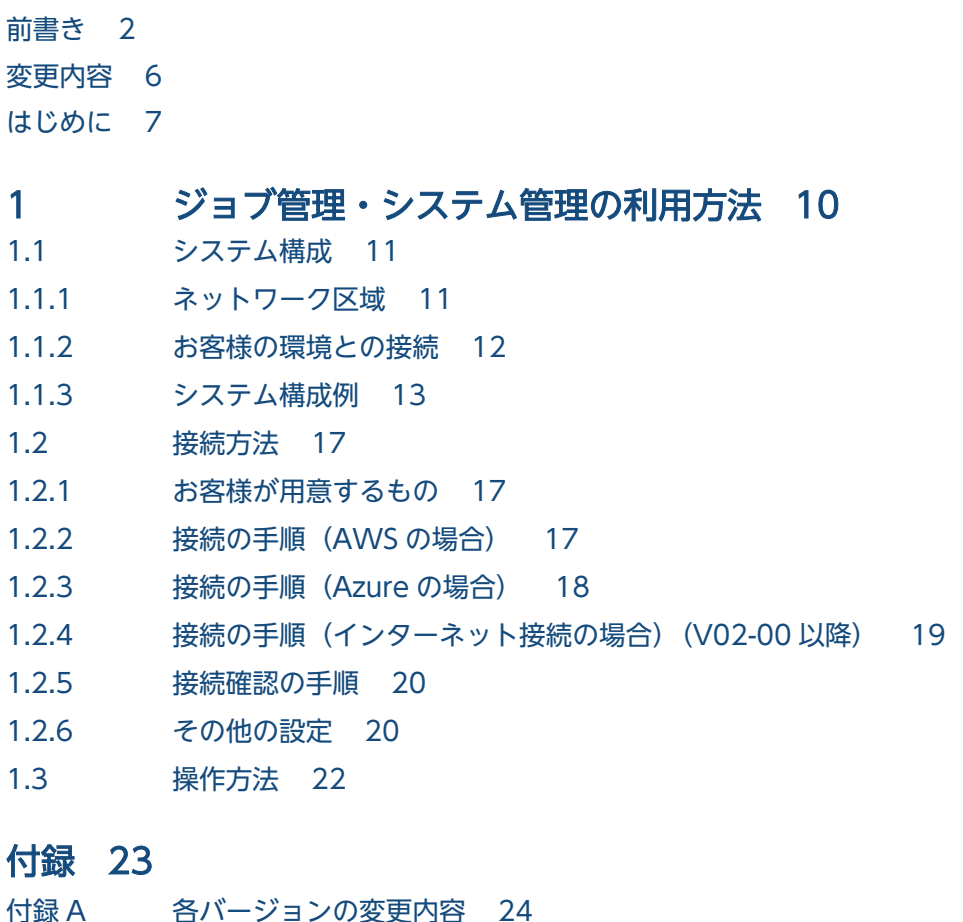

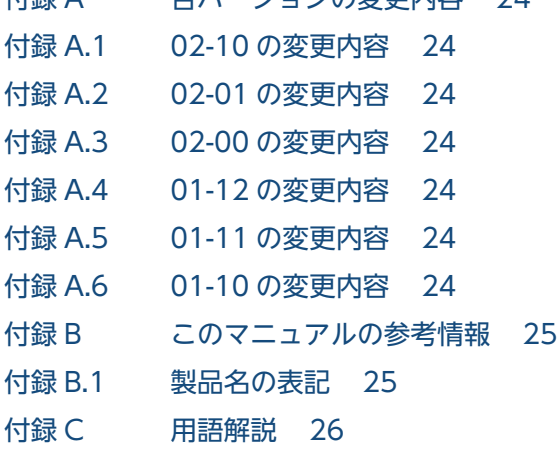

[索引 28](#page-27-0)

<span id="page-9-0"></span>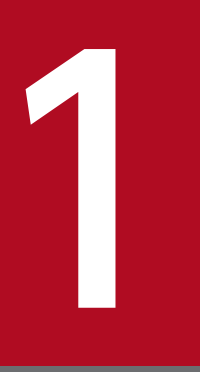

# ジョブ管理・システム管理の利用方法

JP1 Cloud Service のジョブ管理・システム管理を利用する際の初期構築の手順や操作について 説明しています。

<span id="page-10-0"></span>ジョブ管理・システム管理を利用する場合のシステム構成を説明します。

ジョブ管理・システム管理で提供するマネージャー環境は AWS 上に構築します。※1

マネージャー環境とお客様の環境との接続には,お客様の環境に応じて以下を使用します。

- お客様が AWS のアカウントを保有している場合 マネージャー環境とお客様の環境との接続に,AWS Transit Gateway を使用します。 AWS Transit Gateway の詳細については、AWS の Web サイトを参照してください。
- お客様が Azure のアカウントを保有している場合 マネージャー環境とお客様の環境との接続に,インターネット VPN を使用します。 Azure におけるインターネット VPN 接続の詳細については、Azure の Web サイトを参照してくださ  $V_{\alpha}$
- お客様環境からインターネット接続する場合 お客様環境からシステム管理マネージャーやサービスポータル,ジョブ管理マネージャーの JP1/AJS3 - WebConsole にインターネットを使用して接続できます。※2

なお,マネージャー環境は[「1.1.3 システム構成例」](#page-12-0)において,「JP1 Cloud Service の AWS アカウン ト」と記載された範囲を示します。お客様の環境は「お客様の AWS アカウント」や「お客様の Azure ア カウント」,「オンプレミス環境」,「その他のクラウド環境」と記載された範囲を示します。

注※1 ジョブ管理およびシステム管理は IPv6 に対応していません。

注※2 JP1 Cloud Service V02-00 以降で利用できます。

# 1.1.1 ネットワーク区域

ジョブ管理・システム管理で提供するマネージャー環境のネットワークは,本番環境用や開発環境用といっ た用途ごとに分離できます。分離した各ネットワークを本書ではネットワーク区域と呼びます。

ネットワーク区域は、最大5つまで作成することができ、作成するネットワーク区域とその名称(本番環 境や開発環境など)を本サービスの契約時に指定していただきます。ネットワーク区域の名称は,サービ スポータルで環境種別として表示します。

# <span id="page-11-0"></span>1.1.2 お客様の環境との接続

### (1) お客様が AWS のアカウントを保有している場合

本サービスを利用いただく場合は,ジョブ管理・システム管理のネットワーク区域とお客様の環境を一つ のインターフェース(AWS Transit Gateway)を介して接続する必要があります。AWS Transit Gateway は,ネットワーク区域ごとに本サービスが用意し,AWS Resource Access Manager でお客様 の AWS アカウントに共有します。

お客様には、お客様の AWS アカウントにおいて、本サービスが共有する AWS Transit Gateway への接 続設定を実施いただきます。接続設定が完了すると,各ネットワーク区域のマネージャー環境とお客様の 環境とが接続され,ジョブ管理・システム管理による管理ができるようになります。

また,お客様の AWS アカウント以外のオンプレミス環境やその他のクラウド環境などについても,本サー ビスが共有する AWS Transit Gateway に各環境を接続することで、ジョブ管理・システム管理による管 理ができるようになります。接続方法については、お客様の環境に合わせて専用線接続や VPN 接続など を選択することができます。

# (2) お客様が Azure のアカウントを保有している場合

本サービスを利用いただく場合は,ジョブ管理・システム管理のネットワーク区域とお客様の環境を,イ ンターネット VPN を介して接続する必要があります。この接続は,ネットワーク区域ごとに用意する必 要があります。

お客様には、お客様の Azure アカウントにおいて、本サービスが提供する接続用パラメータを基にしてイ ンターネット VPN の接続設定を実施いただきます。接続設定が完了すると、各ネットワーク区域のマネー ジャー環境とお客様の環境とが接続され,ジョブ管理・システム管理による管理ができるようになります。

また. お客様の Azure アカウント以外のオンプレミス環境やその他のクラウド環境などについても. 本 サービスとインターネット VPN で接続された Azure 環境に各環境を接続することで、ジョブ管理・シス テム管理による管理ができるようになります。接続方法については,お客様の環境に合わせて専用線接続 や VPN 接続などを選択することができます。

### (3) インターネットから接続する場合

本サービスでは,内部ネットワーク接続だけでなく,お客様の環境からインターネット接続することがで きます。

サービスポータルやジョブ管理マネージャーの JP1/AJS3 - Web Console,システム管理マネージャーの 統合オペレーション・ビューアーなどに接続できるインターネット接続環境を提供します。インターネッ ト接続する際,ワンタイムパスワードでの多要素認証をする必要があります。

お客様には,多要素認証設定を実施いただきます。接続設定が完了すると,インターネットから本サービ スにアクセスできるようになります。

<sup>1.</sup> ジョブ管理・システム管理の利用方法

<span id="page-12-0"></span>なお,インターネット接続で JP1/AJS3 - Web Console に接続するためには「システム管理」を契約す る必要があります。

# 1.1.3 システム構成例

# (1) AWS 環境でサーバが稼働している場合

お客様のジョブ実行エージェント等のサーバが AWS 上で稼働し、本番環境用と開発環境用にネットワー ク区域を分けてジョブ管理を使用するシステムの構成例を次に示します。システム管理の場合も同様のシ ステム構成で利用できます。

本サービスが共有する AWS Transit Gateway にお客様の VPC をアタッチすることで、本サービスとお 客様の AWS 環境の間の通信ができます。

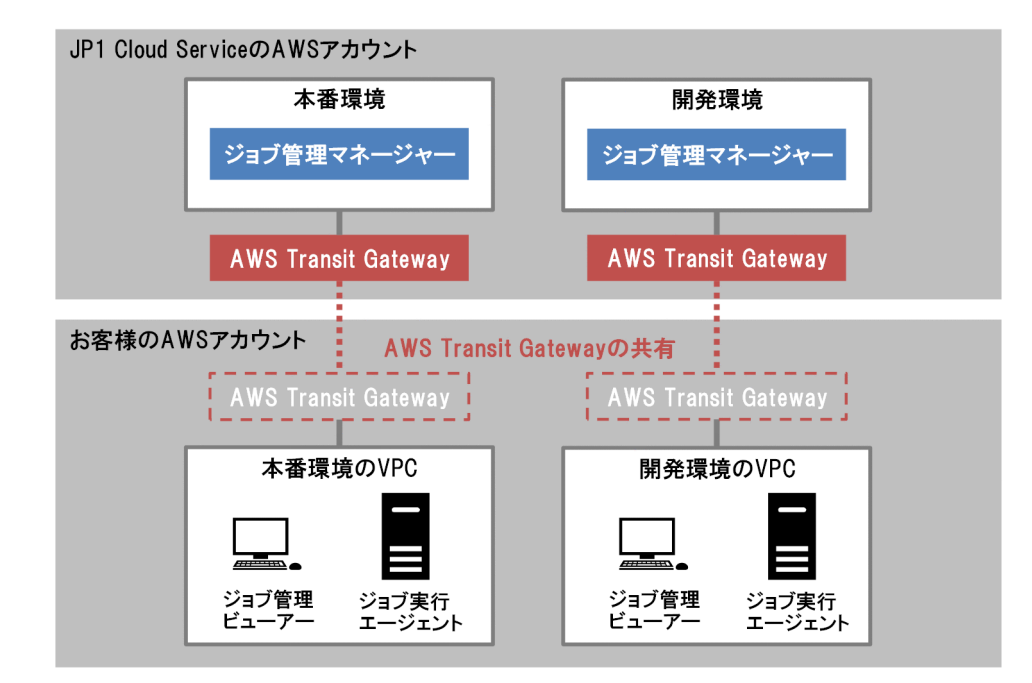

# (2) オンプレミス環境でサーバが稼働している場合

お客様のジョブ実行エージェント等のサーバがオンプレミス環境で稼働し,AWS Direct Connect で接続 してジョブ管理を使用するシステムの構成例を次に示します。システム管理の場合も同様のシステム構成 で利用できます。

オンプレミス環境のルーターとお客様の AWS アカウントの AWS Direct Connect Gateway, 本サービ スが共有する AWS Transit Gateway を関連付けることで、本サービスとオンプレミス環境の間の通信が できます。

<span id="page-13-0"></span>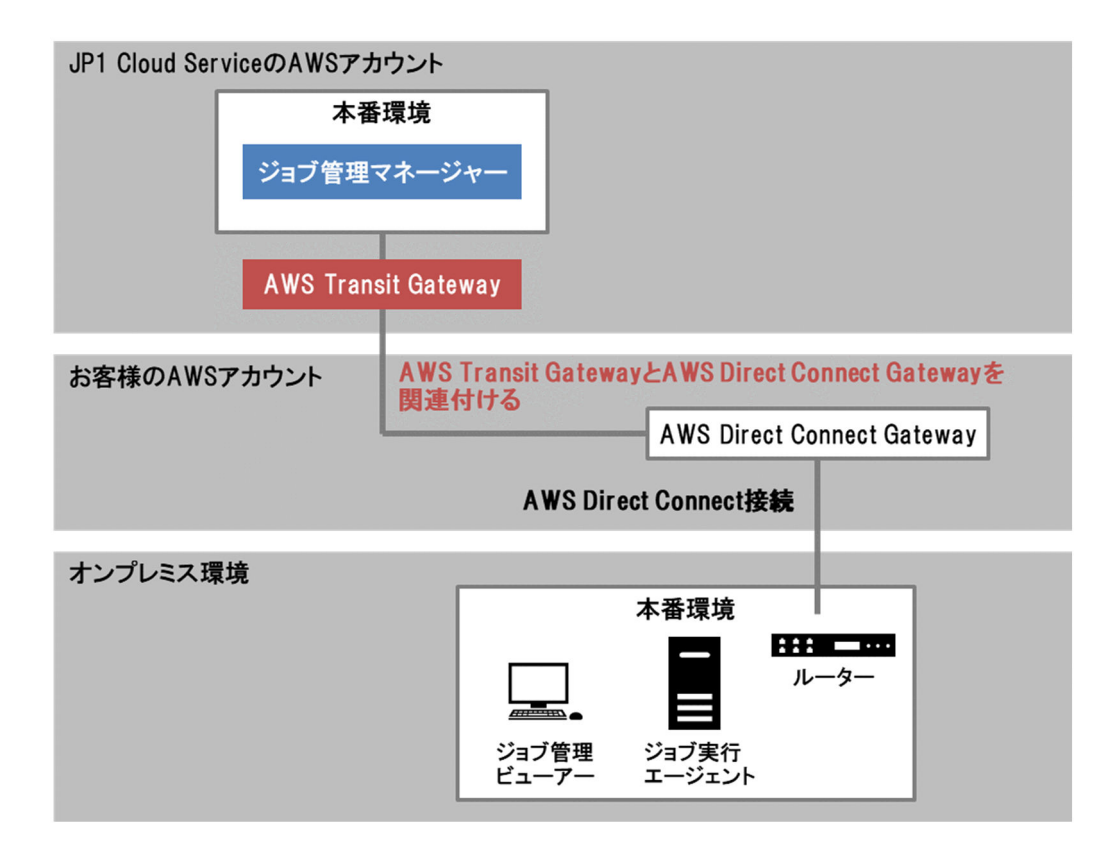

# (3) Azure 環境でサーバが稼働している場合

お客様のジョブ実行エージェント等のサーバが Azure 上で稼働し,インターネット VPN で接続してジョ ブ管理を使用するシステムの構成例を次に示します。システム管理の場合も同様のシステム構成で利用で きます。

本サービスが提供する接続用パラメータを基にして、お客様の Azure 環境にインターネット VPN の接続 設定をすることで,本サービスとお客様の Azure 環境の間の通信ができます。

<span id="page-14-0"></span>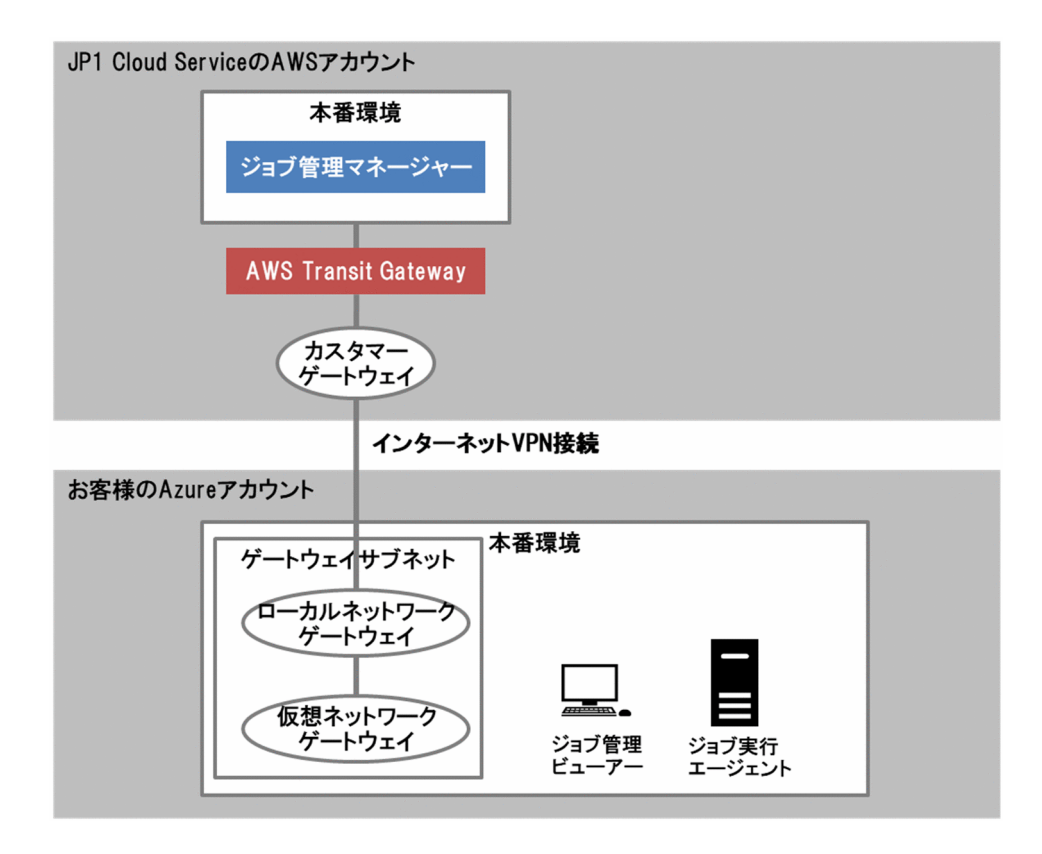

# (4) その他のクラウド環境でサーバが稼働している場合

お客様のジョブ実行エージェント等のサーバが AWS や Azure 以外のその他のクラウド環境で稼働し, VPN で接続してジョブ管理を使用するシステムの構成例を次に示します。システム管理の場合も同様のシ ステム構成で利用できます。

その他のクラウド環境に AWS の要件を満たすカスタマーゲートウェイデバイスを用意し,本サービスが 共有する AWS Transit Gateway に VPN 接続をアタッチすることで、本サービスとその他のクラウド環 境の間の通信ができます。

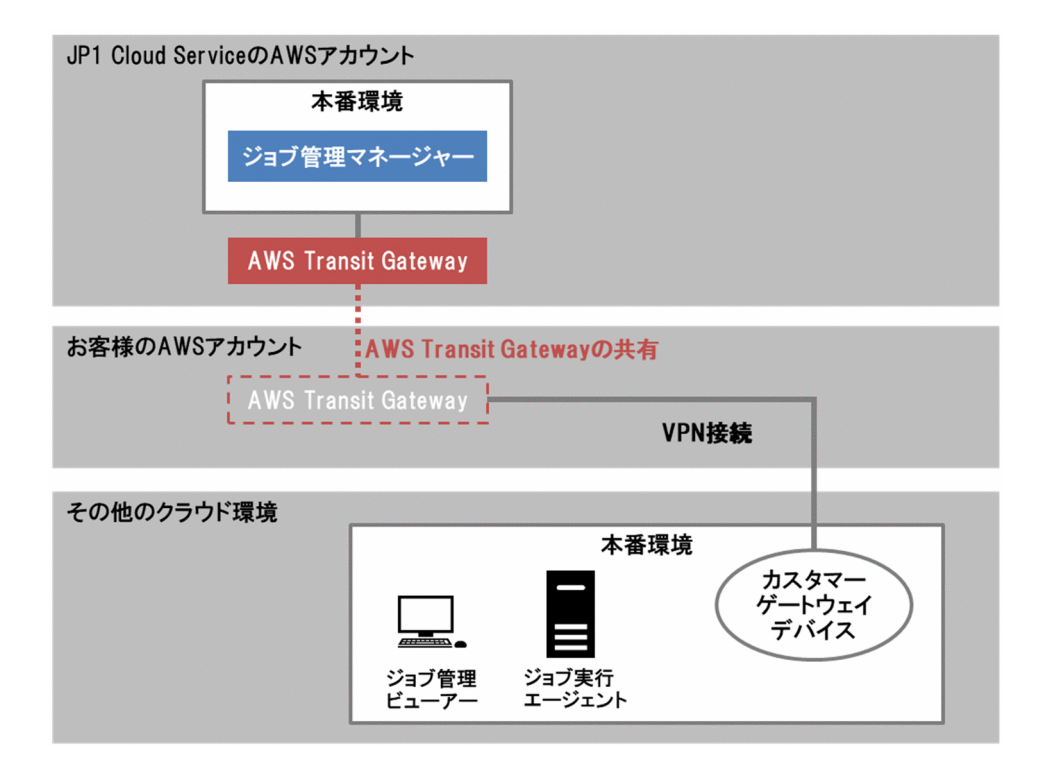

# (5) インターネット経由で接続する場合(V02-00 以降)

お客様環境からインターネット接続してシステム管理を使用するシステムの構成例を次に示します。なお, ジョブ管理では,「システム管理」を契約することでジョブ管理マネージャーの JP1/AJS3 - Web Console にインターネットを使用して接続することができます。

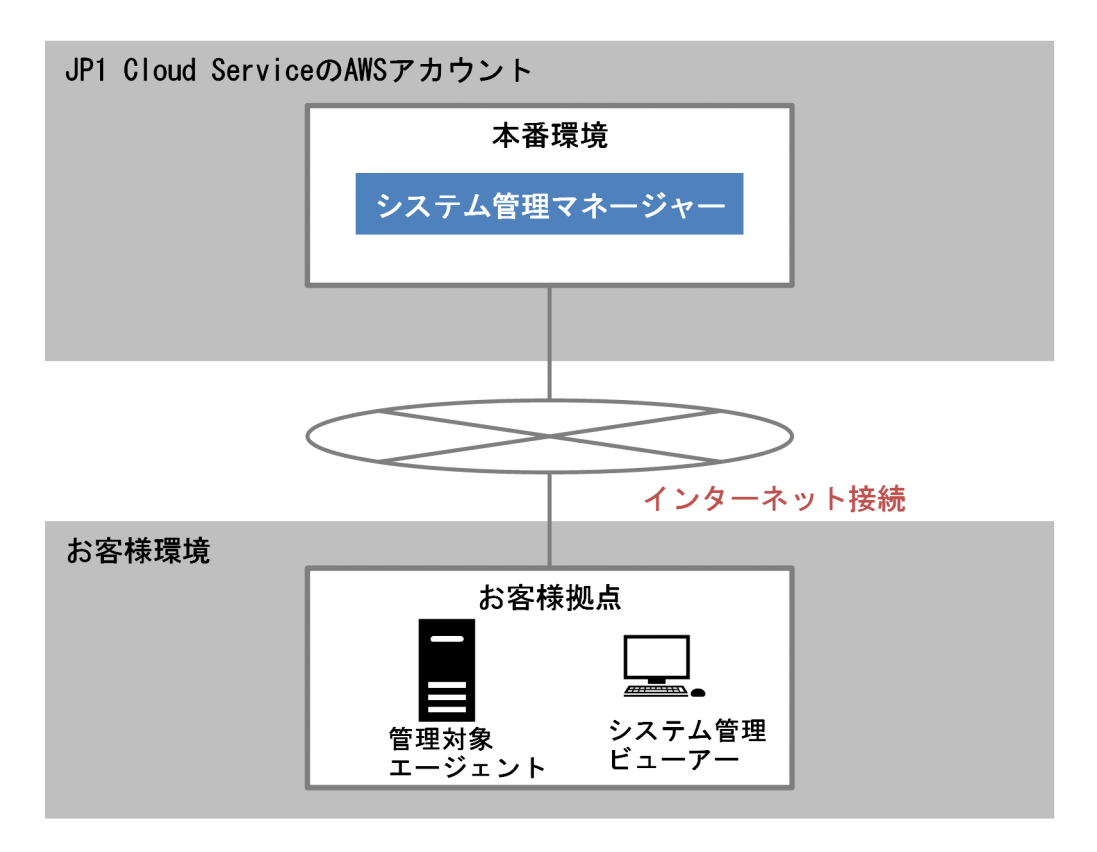

# <span id="page-16-0"></span>1.2 接続方法

ジョブ管理・システム管理のマネージャー環境との接続方法を説明します。

### 1.2.1 お客様が用意するもの

ジョブ管理・システム管理を使用する場合は,AWS アカウントまたは Azure アカウントが必要です。 AWS や Azure の手続きに従いアカウントを取得してください。

また,オンプレミス環境やその他のクラウド環境を管理するために AWS Direct Connect や VPN などを 使用する場合は,それぞれの環境ごとに接続の準備をしてください。

# 1.2.2 接続の手順 (AWS の場合)

本サービス利用開始時のヒアリングシートにおいて、お客様の AWS アカウント ID を記入いただきます。 上記の情報を基に,本サービスで AWS Resource Access Manager によってお客様の AWS アカウント に AWS Transit Gateway を共有します。お客様の AWS アカウントにおいて、上記 AWS Transit Gateway を有効にし,AWS がサポートする接続方法に従い AWS Transit Gateway とお客様の環境を 接続してください。手順を以下に示します。なお、AWS の操作手順については、AWS の Web サイトを 参照してください。

# (1) AWS Transit Gateway の共有の承認

本サービスが共有する AWS Transit Gateway をお客様の AWS アカウントで有効にし、AWS Transit Gateway を利用できる状態にしてください。

# (2) AWS Transit Gateway への接続

AWS 環境やオンプレミス環境,AWS 以外のクラウド環境などのお客様の環境と AWS Transit Gateway を接続します。

お客様の環境に合わせた接続方法の Transit Gateway Attachment を作成し、お客様の環境を AWS Transit Gateway にアタッチしてください。

また,本サービスが共有する AWS Transit Gateway に対して,ルーティングの設定を行ってください。

# (3) DNS の設定

ジョブ管理・システム管理のマネージャー環境の名前解決のために,お客様の環境でパブリックの DNS を参照してください。インターネットまたは AWS が提供する DNS 機構(AmazonProvidedDNS)など が利用できます。

# <span id="page-17-0"></span>(4) マネージャー環境で使用する IP アドレスの通信許可

お客様の環境で,ジョブ管理・システム管理で使用する IP アドレスの通信を許可してください。

マネージャー環境で使用する IP アドレスは、別途提供するサービス利用ガイドの手順に従い, 「ご利用環 境の情報(ジョブ管理・システム管理)」を入手して確認してください。

### (5) マネージャー環境で使用するポートの通信許可

お客様の環境で,ジョブ管理・システム管理で使用するポートの通信を許可してください。

通信許可が必要なポート番号については、マニュアル「JP1 Cloud Service ジョブ管理 利用ガイド」およ び「JP1 Cloud Service システム管理 利用ガイド」を参照してください。

# 1.2.3 接続の手順(Azure の場合)

お客様の Azure 環境に仮想ネットワークゲートウェイを作成してください。本サービス利用開始時のヒア リングシートにおいて、以下に示すインターネット VPN 接続に必要な仮想ネットワークゲートウェイに 関する情報を記入いただきます。

- 仮想ネットワークゲートウェイに設定された自律システム番号(ASN)
- 仮想ネットワークゲートウェイに設定されたパブリック IP アドレス(接続を冗長化する場合は 2 つ)

上記の情報を基に,本サービスで接続用パラメータを生成してお客様に提供します。この接続用パラメー タを基に,お客様の Azure アカウントにおいてインターネット VPN の接続設定を行い,本サービスとお 客様の環境を接続してください。手順を以下に示します。なお, Azure の操作手順については, Azure の Web サイトを参照してください。

# (1) 仮想ネットワークゲートウェイへの設定追加

ヒアリングシートに情報を記入いただいた Azure 環境の仮想ネットワークゲートウェイに対して、本サー ビスで提供される「ご利用環境の情報(ジョブ管理・システム管理)」に記載された接続用パラメータの情 報に従い,「カスタムの BGP IP アドレス」に値を設定してください。接続を冗長化する場合は,「2 番目 のカスタムの BGP IP アドレス」についても設定してください。

# (2) ローカルネットワークゲートウェイの作成

VPN 接続における認証機能および通信用トンネルの設定を行うために,Azure 環境にローカルネットワー クゲートウェイを新規に作成してください。作成にあたり,本サービスで提供される「ご利用環境の情報 (ジョブ管理・システム管理)」に記載された接続用パラメータの情報に従って以下の項目に値を設定して ください。

• IP アドレス

<sup>1.</sup> ジョブ管理・システム管理の利用方法

- <span id="page-18-0"></span>• 自律システム番号(ASN)
- BGP ピアの IP アドレス

接続を冗長化する場合は,ローカルネットワークゲートウェイを 2 つ作成してください。

# (3) VPN 接続の作成

Azure 環境に VPN 接続を新規に作成してください。作成にあたり、本サービスで提供される「ご利用環 境の情報(ジョブ管理・システム管理)」に記載された接続用パラメータの情報に従って「共有キー (PSK)」に値を設定してください。接続を冗長化する場合は,VPN 接続を 2 つ作成してください。

# (4) DNS の設定

ジョブ管理・システム管理のマネージャー環境の名前解決のために,お客様の環境でパブリックの DNS を参照してください。

### (5) マネージャー環境で使用する IP アドレスの通信許可

お客様の環境で,ジョブ管理・システム管理で使用する IP アドレスの通信を許可してください。

マネージャー環境で使用する IP アドレスは,別途提供するサービス利用ガイドの手順に従い, 「ご利用環 境の情報(ジョブ管理・システム管理)」を入手して確認してください。

# (6) マネージャー環境で使用するポートの通信許可

お客様の環境で,ジョブ管理・システム管理で使用するポートの通信を許可してください。

通信許可が必要なポート番号については. マニュアル「IP1 Cloud Service ジョブ管理 利用ガイド」およ び「JP1 Cloud Service システム管理 利用ガイド」を参照してください。

# 1.2.4 接続の手順(インターネット接続の場合)(V02-00 以降)

### (1) インターネット接続に使用するポートの通信許可

お客様の環境で,インターネット接続に使用するポートの通信を許可してください。

通信許可が必要なポート番号については. マニュアル「IP1 Cloud Service ジョブ管理 利用ガイド」およ び「JP1 Cloud Service システム管理 利用ガイド」を参照してください。

### (2) ジョブ管理にインターネット接続する手順

ジョブ管理へインターネット接続する手順については,マニュアル「JP1 Cloud Service ジョブ管理 利用 ガイド」における「4.2 インターネット経由で JP1/AJS3 - Web Console へ接続(V02-00 以降)」を参

<span id="page-19-0"></span>照してください。なお,インターネット接続で JP1/AJS3 - Web Console に接続するためには「システ ム管理」を契約する必要があります。

# (3) システム管理にインターネット接続する手順

システム管理へインターネット接続する手順については,マニュアル「JP1 Cloud Service システム管理 利用ガイド」における「3.6 インターネット経由で統合オペレーション・ビューアーへ接続(V02-00 以 降)」を参照してください。

# (4) サービスポータルにインターネット接続する手順

サービスポータルへインターネット接続する手順については,マニュアル「JP1 Cloud Service ジョブ管 理・システム管理 サービスポータル 利用ガイド」における「2.1 ログインとログアウト」を参照してくだ さい。

### 1.2.5 接続確認の手順

ジョブ管理・システム管理のマネージャー環境とお客様の環境が接続できていることを確認します。

#### 操作手順

1. Web ブラウザーを開く。※1

2. サービスポータルの URL にアクセスする。※2

3. サービスポータルのログイン画面が表示されることを確認する。

注※1

利用可能な Web ブラウザーについては,マニュアル「JP1 Cloud Service ジョブ管理・システム管理 サービスポータル 利用ガイド」の「1.1 利用可能な Web ブラウザー」を参照してください。

#### 注※2

サービスポータルの URL, ユーザー ID および初期パスワードは、別途提供するサービス利用ガイドの 手順に従い,「ご利用環境の情報(ジョブ管理・システム管理)」を入手して確認してください。

### 1.2.6 その他の設定

### (1) ジョブ実行エージェントでの DNS サフィックスの設定

ジョブ管理を利用する場合は,ジョブ実行エージェントにジョブ管理マネージャーの DNS サフィックス を設定してください。

<span id="page-20-0"></span>設定する DNS サフィックスは,ジョブ実行エージェントの管理元となるジョブ管理マネージャーの接続 ホスト名から左端のホスト名を除いた文字列です。例えば,ジョブ管理マネージャーの接続ホスト名が 「ajs-mgr01.01.02.jp1cs.com」の場合は,ホスト名が「ajs-mgr01」で,DNS サフィックスが 「01.02.jp1cs.com」になります。ジョブ管理マネージャーの接続ホスト名は、別途提供するサービス利用 ガイドの手順に従い,「ご利用環境の情報(ジョブ管理・システム管理)」を入手して確認してください。

#### 操作手順

1. ジョブ実行エージェントに DNS サフィックスを設定してください。※

2. ジョブ実行エージェントで「ping ホスト名」を実行して名前解決できることを確認してください。

注※

DNS サフィックスの設定方法については、ジョブ実行エージェントが稼働する OS ごとの設定方法を 確認してください。

# (2) ドメインの許可

ジョブ管理・システム管理では,次のドメインからメールを送信します。受信可能なメールアドレスを制 限している場合は、次のドメインおよびそのサブドメインからのメールを受信できるように設定してくださ  $V_{\alpha}$ 

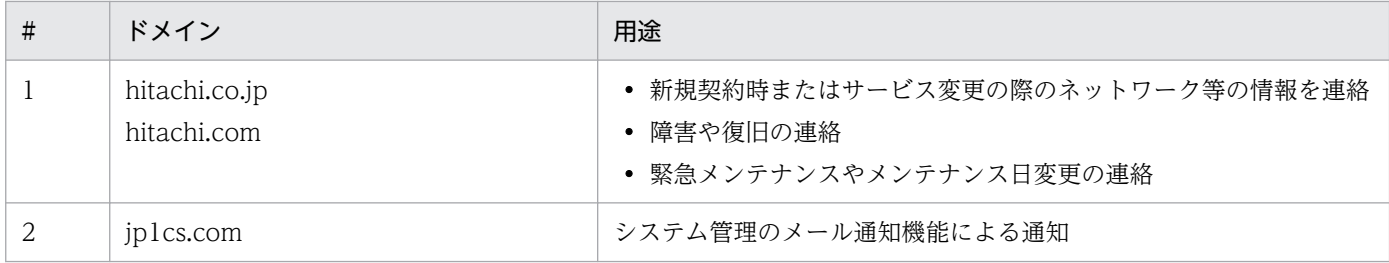

# (3) 運用開始後の接続環境の変更

本サービスによる運用を開始した後に,本サービスが共有する AWS Transit Gateway や本サービスとの インターネット VPN 接続に対して次の変更を行う場合は,サービス側での設定作業が必要となりますの で,サービス窓口に連絡してください。サービス窓口の利用方法は,別途提供するサービス利用ガイドを 確認してください。

- 新たにお客様の環境を接続する
- 接続していた環境を廃止する

<span id="page-21-0"></span>ジョブ管理・システム管理のマネージャー環境とお客様の環境を接続後は,お客様の環境からサービスポー タルが使用できるようになります。

マネージャー環境のネットワークからお客様環境のネットワークへのルーティング設定について,初期構 築時の設定から追加などが必要な場合には,サービスポータルを使用してルーティングの設定を行ってく ださい。サービスポータルでは,本サービスが共有する AWS Transit Gateway にアタッチしている Transit Gateway Attachment ごとにルーディングの設定ができます。ルーティングの設定については, マニュアル「JP1 Cloud Service ジョブ管理・システム管理 サービスポータル 利用ガイド」の「1.3.6 ネットワークの操作」を参照してください。

ルーティングの設定後,各プラットフォームの操作ができるようになります。各プラットフォームの操作 方法については,マニュアル「JP1 Cloud Service ジョブ管理 利用ガイド」および「JP1 Cloud Service システム管理 利用ガイド」を参照してください。

1. ジョブ管理・システム管理の利用方法

<span id="page-22-0"></span>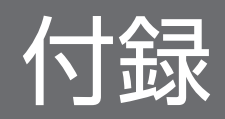

# <span id="page-23-0"></span>付録 A 各バージョンの変更内容

各バージョンでの変更点を次に示します。

### 付録 A.1 02-10 の変更内容

• オンプレミス環境でサーバが稼働している場合の概要図を訂正した。

# 付録 A.2 02-01 の変更内容

- 本サービスでインターネット接続における説明を訂正した。
- 本サービスでインターネット接続の接続手順を訂正した。
- サービスポータルにインターネット接続する方法を追加した。

### 付録 A.3 02-00 の変更内容

• 本サービスでインターネット接続をサポートした。

# 付録 A.4 01-12 の変更内容

• なし。

### 付録 A.5 01-11 の変更内容

• このマニュアルの中で参照している「ご利用環境の情報」の名称を変更した。

# 付録 A.6 01-10 の変更内容

• 本サービスと Azure 環境との接続をサポートした。

# <span id="page-24-0"></span>付録 B.1 製品名の表記

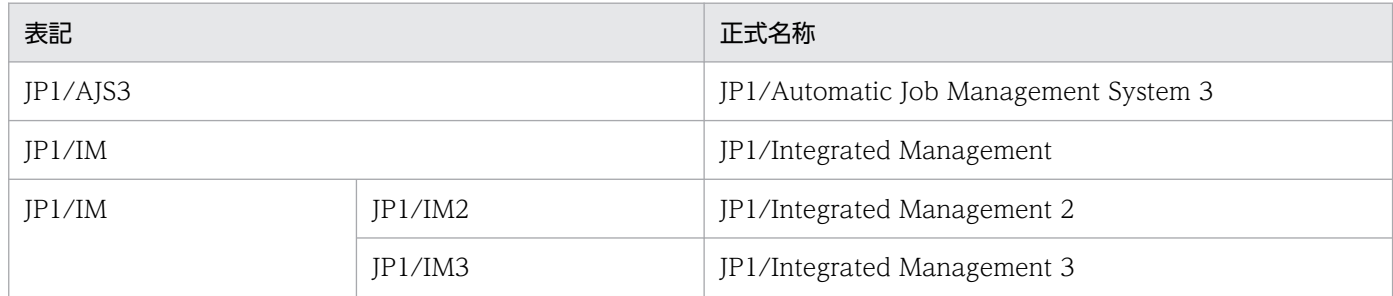

付録 B このマニュアルの参考情報

# <span id="page-25-0"></span>付録 C 用語解説

#### (英字)

#### AWS Transit Gateway

VPC や VPN 接続などを接続してネットワークを簡素化するための AWS が提供するサービス です。

#### AWS Resource Access Manager

AWS のリソースを任意の AWS アカウントに共有するための AWS が提供するサービスです。

#### AWS Direct Connect

AWS の環境と AWS 以外の環境を接続するための AWS が提供するサービスです。

#### Transit Gateway Attachment

VPC や VPN 接続を AWS Transit Gateway にアタッチするための AWS が提供する機能で す。

#### VPC

Amazon Virtual Private Cloud の略で、仮想ネットワークを定義するための AWS が提供す るサービスです。

#### VPN

Virtual Private Network の略で、インターネット上などに仮想的な専用線を設けて、安全に データとやり取りをするためのネットワークです。

# (ア行)

インターネット VPN

インターネット回線を利用した VPN です。

# (カ行)

#### カスタマーゲートウェイデバイス

AWS に VPN 接続する側の物理アプライアンスまたはソフトウェアアプライアンスです。

#### 仮想ネットワークゲートウェイ

Azure 上の仮想ネットワークと他のネットワークを接続するためのゲートウェイです。

<span id="page-26-0"></span>ゲートウェイサブネット

Azure 上でゲートウェイを配置するためのネットワーク領域です。

# (サ行)

#### ジョブ管理マネージャー

複数の業務の内容と実行順序を定義し,保存した定義を自動で実行することによって,業務の 運用を管理する機能です。主に以下の構成物から構成されます。

- JP1/AJS3 Manager
- JP1/Base

#### ジョブ管理ビューアー

ジョブ管理マネージャーを操作するための機能です。主に以下の構成物から構成されます。

• IP1/AIS3 - View

#### ジョブ実行エージェント

ジョブ管理マネージャーから指示されたジョブを実行する機能です。主に以下の構成物から構 成されます。

- JP1/AJS3 Agent
- JP1/Base

# (ラ行)

#### ローカルネットワークゲートウェイ

Azure においてルーティング目的でオンプレミスの場所を表すオブジェクトです。

# <span id="page-27-0"></span>索引

#### A

AWS Direct Connect〔用語解説〕 [26](#page-25-0) AWS Resource Access Manager〔用語解説〕 [26](#page-25-0) AWS Transit Gateway〔用語解説〕 [26](#page-25-0)

#### T

Transit Gateway Attachment〔用語解説〕 [26](#page-25-0)

#### V

VPC〔用語解説〕 [26](#page-25-0) VPN〔用語解説〕 [26](#page-25-0)

い

インターネット VPN〔用語解説〕 [26](#page-25-0)

#### お

お客様の環境との接続 [12](#page-11-0) お客様が AWS のアカウントを保有している場合 [12](#page-11-0) お客様が Azure のアカウントを保有している場[合12](#page-11-0)

か

カスタマーゲートウェイデバイス〔用語解説〕 [26](#page-25-0) 仮想ネットワークゲートウェイ〔用語解説〕 [26](#page-25-0)

け

ゲートウェイサブネット〔用語解説〕 [27](#page-26-0)

#### し

システム構成 [11](#page-10-0) システム構成例 [13](#page-12-0) AWS 環境 [13](#page-12-0) Azure 環境 [14](#page-13-0) オンプレミス環境 [13](#page-12-0) その他のクラウド環境 [15](#page-14-0) ジョブ管理ビューアー〔用語解説〕 [27](#page-26-0) ジョブ管理マネージャー〔用語解説〕 [27](#page-26-0) ジョブ管理・システム管理の利用方法 [10](#page-9-0) ジョブ実行エージェント〔用語解説〕 [27](#page-26-0)

#### せ

接続確認の手順 [20](#page-19-0) 接続の手順(AWS の場合) [17](#page-16-0) 接続の手順(Azure の場合) [18](#page-17-0) 接続の手順(インターネット接続の場合)(V02-00 以降) [19](#page-18-0)

#### そ

操作方法 [22](#page-21-0) その他の設定 [20](#page-19-0) DNS サフィックスの設定(ジョブ実行エージェン ト) [20](#page-19-0) 運用開始後の接続環境の変更 [21](#page-20-0) ドメインの許可 [21](#page-20-0)

#### ね

ネットワーク区域 [11](#page-10-0)

#### ろ

ローカルネットワークゲートウェイ〔用語解説〕 [27](#page-26-0)

# © 株式会社 日立製作所

〒 100‒8280 東京都千代田区丸の内一丁目 6 番 6 号